# AEROX 3 **WIRELESS**

**PRODUCT** INFORMATION GUIDE

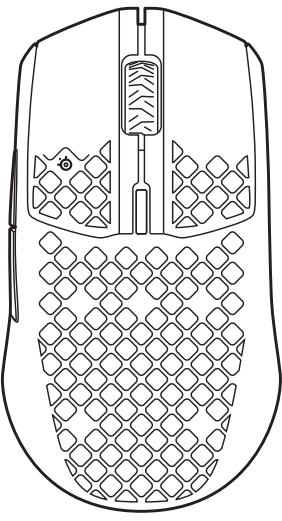

## **CONTENTS**

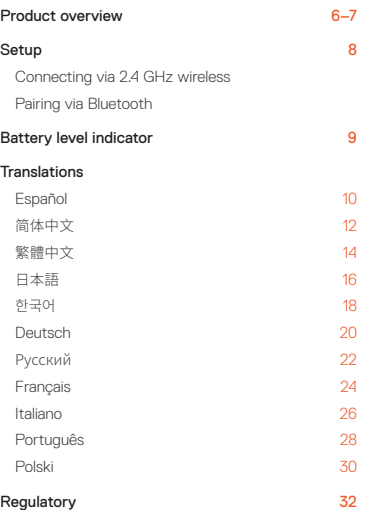

## **WELCOME TO AEROX 3**

Your new mouse is the result of our unyielding pursuit of perfection for over 20 years. We poured our hearts into creating the best possible ultra lightweight gaming mouse, optimizing it for speed and performance. The SteelSeries Aerox 3 is engineered to get the fastest swipes, so you can beat the competition to the trigger. When milliseconds count, speed matters.

## STEELSERIES ENGINE

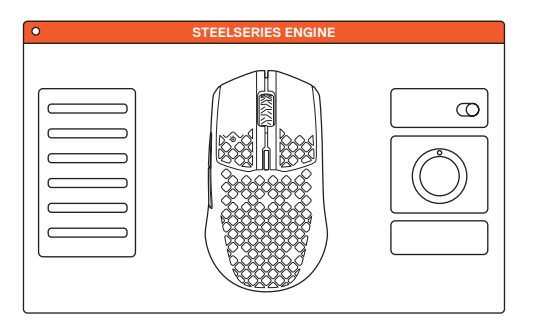

To enjoy GameSense integration, program macros, and customize lighting effects and other mouse settings on your new Aerox 3 Wireless mouse, download SteelSeries Engine at steelseries.com/engine

## **PACKAGE CONTENTS**

## Aerox 3 Wireless Mouse

USB Type-C to USB Type-A Super Mesh Data/Charging Cable (5'9"/1,8m)

USB Type-C Wireless Dongle

Extension Adapter

Product Information Guide

## **SYSTEM REQUIREMENTS / COMPATIBILITY**

#### PC

Mac

Xbox

## **STEELSERIES ENGINE SOFTWARE REQUIREMENTS**

Platforms

Windows 7+

Mac OSX 10.13+

160MB of free hard drive space for installation

## PRODUCT OVERVIEW Find accessories and replacement parts at steelseries.com/gaming-accessories

- Left Trigger
- Right Trigger
- Scroll Wheel
- CPI Button
- Side Button 1
- Side Button 2

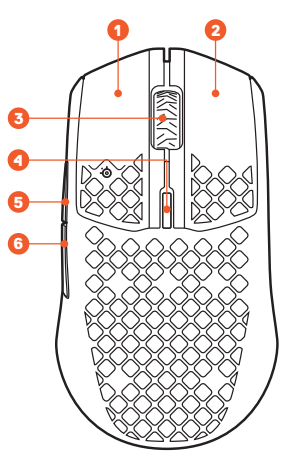

- Virgin-grade PTFE Feet
- Wireless Mode Switch
- TrueMove Air Sensor
- USB Type-C to USB Type-A SuperMesh Data/Charging Cable
- USB Type-C Wireless Dongle
- Extension Adapter

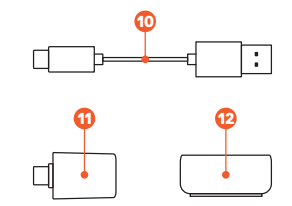

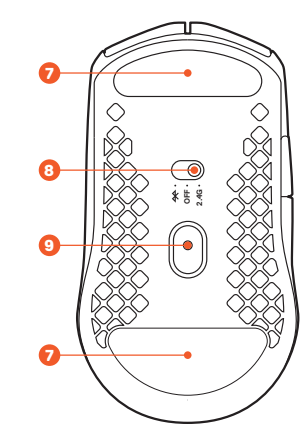

#### **CONNECTING VIA**  医单点 **2.4 GHZ WIRELESS**

- Connect the Aerox 3 Wireless Dongle  $\bigcirc$  to an available USB port on your device.
- 2 Toggle the Wireless Mode Switch <sup>8</sup> to the "2.4 GHz" position.
- 3 The mouse and dongle will automatically pair.
- 4 To further customize your mouse, or re-pair a Wireless Dongle  $\mathbf 0$ , download the SteelSeries Engine software from steelseries.com/engine

## **PAIRING VIA BLUETOOTH**

Initiate Bluetooth pairing mode on your Bluetooth 5.0 or higher enabled device.

■ ぎ

- 2 Hold the CPI Button **Q** and toggle the Wireless Mode Switch <sup>8</sup> to the Bluetooth position to turn on your mouse.
- 3 The Mouse lighting will start blinking blue when searching for a connection.
- 4 Select "Aerox 3 Wireless" on your Bluetooth-enabled device.

The mouse lighting will flash yellow to notify you about battery life:

 $\overrightarrow{5}$  minute hours of battery remaining

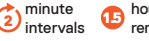

hours of battery remaining

BATTERY LEVEL INDICATOR

 $\bigoplus_{\text{interva}}$ hour of battery remaining

When charging, the lighting will flash green for 10 seconds, before resuming default lighting.

## ESPAÑOL

## **CONTENIDO DE LA CAJA**

Ratón inalámbrico Aerox 3

Cable de carga/datos Super Mesh USB tipo C a USB tipo A (5'9"/1,8m)

Adaptador inalámbrico USB tipo C

Adaptador de extensión

Guía de información sobre el producto

### **REQUISITOS DEL SISTEMA/ COMPATIBILIDAD**

PC / Mac / Xbox

### **REQUISITOS DE SOFTWARE DEL MOTOR STEELSERIES**

### **Plataformas**

Windows 7 o superior

Mac OSX 10.13 o superior

160MB de espacio libre en disco duro para la instalación

\* Ayuda en support.steelseries.com

## VISTA GENERAL DEL PRODUCTO

- Gatillo izquierdo
- Gatillo derecho
- Rueda de desplazamiento
- 4 Botón CPI
- 5 Botón lateral 1
- 6 Botón lateral 2
- Pies de Virgin-grade PTFE
- Interruptor de modo inalámbrico
- 9 Sensor TrueMove Air
- 10 Cable de carga/datos Super Mesh USB tipo C a USB tipo A
- Adaptador inalámbrico USB tipo C
- 12 Adaptador de extensión
- \* Podrás encontrar accesorios y piezas de repuesto en steelseries.com/gaming-accessories

## CONFIGURACIÓN

### **CONEXIÓN VÍA INALÁMBRICA A 2,4 GHZ**

- Conecta el adaptador inalámbrico Aerox  $3 \oplus a$  un puerto USB disponible en tu dispositivo.
- 2 Cambia el interruptor de modo inalámbrico 8 a la posición "2,4 GHz".
- 3 El ratón y el adaptador se emparejarán automáticamente.
- 4 Para personalizar aún más tu ratón o volver a emparejar el adaptador inalámbrico **(i)**, descarga el software SteelSeries Engine de steelseries.com/engine
- \*Información más detallada sobre el producto en steelseries.com/aerox-3-wireless

## **EMPAREJAMIENTO VÍA BLUETOOTH**

- 1 Inicia el modo de emparejamiento Bluetooth en el dispositivo con Bluetooth 5.0 o posterior.
- 2 Mantén presionado el botón CPI 4 y cambia el interruptor de modo inalámbrico 8 a la posición Bluetooth  $*$  para encender el ratón.
- 3 La iluminación del ratón comenzará a parpadear en azul cuando busque una conexión.
- 4 Selecciona "Aerox 3 Wireless" en el dispositivo con Bluetooth.

## INDICADOR DE NIVEL DE BATERÍA

La iluminación del ratón parpadeará en amarillo para informar de la duración de la batería:

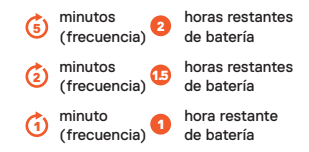

Durante la carga, la iluminación parpadeará en verde durante 10 segundos antes de reanudar la iluminación predeterminada.

## 简体中文

## **包装内容**

Aerox 3 无线鼠标 USB Type-C 到 USB Type-A 卓越的编织数据传输/充电线 (5'9"/1.8m) USB Type-C 无线适配器

## 扩展适配器

产品信息指南

## **系统要求 / 兼容性**

PC / Mac / Xbox

## **STEELSERIES ENGINE 软件要求**

## **平台**

Windows 7 +

Mac OS X 10.13+

160 MB 可用硬盘空间供安装使用

\* 访问 support.steelseries.com 获取帮助

## 产品概览

- 1 左触发器
- 2 右触发器
- 3 滚轮
	- 4 CPI 按钮
- 5 侧部按钮 1
- 6 侧部按钮 2
- 7 Virgin-grade PTFE 脚貼
- 8 无线模式开关
- 9 TrueMove Air 传感器
- 10 USB Type-C 到 USB Type-A 卓越的编织数据传输/充电线
- 11 USB Type-C 无线适配器
- 12 扩展适配器
- \* 如需配件和更换部件,请访问 steelseries.com/gaming-accessories

## 设置

## **连接 VIA 2.4 GHZ 无线**

- 1 将 Aerox 3 无线适配器B连接至设备 的 USB 端口。
- 2 将无线模式开关切换 3 至 "2.4 GHz" 位置。
- 3 鼠标和适配器将自动配对。
- 4 要进一步定制您的鼠标或为无线适 配器重新配对6,请从 steelseries.com/engine 下载 SteelSeries Engine 软件
- \* 更多产品信息请访问 steelseries.com/aerox-3-wireless

## **通过蓝牙配对**

- 1 在启用蓝牙 5.0 或更高版本的设备上 启动蓝牙配对模式。
- 2 按住 CPI 按钮3,将无线模式开关切 换8至蓝牙粉位置,打开鼠标。
- 3 搜索连接时,鼠标灯将开始闪烁 蓝光。
- 4 在启用蓝牙的设备上选择"Aerox 3 Wireless"。

## 电池电量指示灯

鼠标灯将呈黄色闪烁,通知您电池寿命:

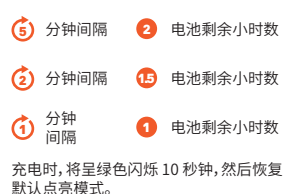

## 繁體中文

## **包裝內容物**

Aerox 3 無線滑鼠 USB Type-C 轉 USB Type-A

卓越的編織數據傳輸/充電線 (5'9"/1.8m)

USB Type-C 無線接收器

## 擴充轉接器

產品資訊指南

## **系統要求 / 相容性**

PC / Mac / Xbox

## **STEELSERIES ENGINE 軟體要求**

## **平台**

Windows 7+

Mac OSX 10.13+

160MB 可用於安裝的硬碟空間

\* 請在 support.steelseries.com 取得更多協助

## 產品概觀

- 1 左鍵
- 2 右鍵
- 3 滾輪
	- 4 CPI 按鈕
	- 5 側鍵 1
	- 6 側鍵 2
	- 7 Virgin-grade PTFE 腳墊
	- 8 無線模式開關
	- 9 TrueMove Air 感應器
	- 10 USB Type-C 轉 USB Type-A 卓越的編織數據傳輸/充電線
	- 11 USB Type-C 無線接收器
	- 12 擴充轉接器
	- \* 在 steelseries.com/gamingaccessories 尋找配件與更換部件

## 設定

## **透過 2.4 GHZ 無線連接**

- 1 將 Aerox 3 無線接收器 **4**接到裝置 上可用的 USB 連接埠。
- 2 將無線模式開關 3 切換到 "2.4 GHz" 位 置。
- 3 滑鼠和接收器將自動配對。
- 4 若要進一步自訂滑鼠或重新配對無 線接收器 10,請從 steelseries.com/Engine 下載 SteelSeries Engine 軟體
- \*如需詳細的產品資訊,請瀏覽 steelseries.com/aerox-3-wireless

## **透過藍牙配對**

- 1 在啟用藍牙 5.0 或更高版本的裝置上 啟動藍牙配對模式。
- 2 按住 CPI 按鈕 4 並將「無線模式」開 關 3 切換至藍牙 \* 位置以開啟滑鼠。
- 3 搜尋連線時,滑鼠燈會開始閃爍 藍色。
- 4 在啟用藍牙的裝置上選取「Aerox 3 Wireless」。

## 電池電量指示燈

滑鼠點亮,黃燈閃爍,通知您電池壽命:

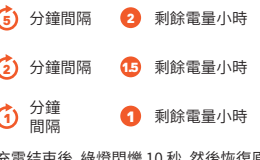

充電结束後,綠燈閃爍 10 秒,然後恢復原 廠閃燈模式。

## 日本語

## **パッケージの内容**

Aerox 3ワイヤレスマウス

USB Type-C → USB Type-A スーパーメッ シュデータ/充電ケーブル 1.8m (5'9")

USB Type - Cワイヤレスドングル 拡張アダプタ

製品情報ガイド

## **システム要件 / 互換性**

PC / Mac / Xbox

### **STEELSERIES ENGINE ソフトウェア要件**

**プラットフォーム**

Windows 7+

Mac OSX 10.13+

インストールには 160 MB の空きハード ド ライブ容量が必要

\* 詳細は support.steelseries.com のヘ ルプを参照してください

## 製品概要

- 1 左トリガー
- 2 右トリガー
- 3 スクロールホイール
- 4 CPI ボタン
- 5 サイドボタン1
- 6 サイドボタン2
- 7 Virgin-grade PTFE フィート
- 8 ワイヤレスモードスイッチ
- 9 TrueMove Air センサー
- 10 USB Type-C → USB Type-A スーパーメッシュデータ/充電ケ ーブル
- 11 USB Type Cワイヤレスドングル
- 12 拡張アダプタ
- \*アクセサリおよび交換部品は、 steelseries.com/gaming-accessories をご覧ください

## セットアップ

## **VIA 2.4 GHZワイヤレスの接続**

- 1 Aerox 3ワイヤレスドングル1をデバ イスの利用可能なUSBポートに接 続します。
- 2 ワイヤレスモードスイッナを「602.4 GHz」の位置に切り替えます。
- 3 マウスとドングルが自動的にペアリン グされます。
- 4 さらにマウスをカスタマイズしたり、 ワイヤレスドングルを再ペアリングす るには、**の**Steel Series Engineソフ トウェアを steelseries.com/engineからダウン ロードしてください。
- \* より詳しい製品情報は、 steelseries.com/aerox-3-wireless

をご覧ください

## **BLUETOOTHを介したペアリング**

- 1 Bluetooth 5.0以上が有効になってい るデバイスでBluetoothペアリングモ ードを開始します。
- 2 CPIボタン●を押したまま、ワイヤレ スモードスイッチをBluetooth0の 位置に切り替えてマウスの電源を 入れます。
- 3 接続を検索すると、マウスのライトが 青く点滅し始めます。
- 4 Bluetooth対応デバイスで「Aerox 3ワ イヤレス」を選択します。

## バッテリーレベルインジケータ

バッテリー残量を通知するため、マウスの ライトが黄色に点滅します。

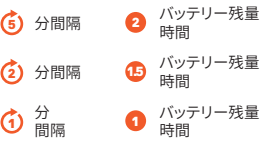

充電中は、デフォルトのライトが点灯する 前に、ライトが緑色に10秒間点滅します。

## 한국어

## **패키지 내용물**

#### Aerox 3 무선 마우스

USB 유형-C 대 USB 유형-A 슈퍼 메시 데이터/충전 케이블 (1.8 m/5'9") USB 유형-C 무선 동글

연장 어댑터

제품 정보 가이드

## **시스템 요구 사항 / 호환성**

PC / Mac / Xbox

#### **STEELSERIES ENGINE 소프트웨어 요구 사항**

## **플랫폼**

Windows 7+

Mac OSX 10.13+

설치용 하드디스크 160MB 여유 공간

\* support.steelseries.com에서 도움을 받으세요

## 제품 개요

- 1 왼쪽 트리거
- 2 오른쪽 트리거
- 3 스크롤 휠
- 4 CPI 버튼
- 5 사이드 버튼 1
- 6 사이드 버튼 2
- 7 Virgin-grade PTFE 피트
- 8 무선 모드 스위치
- 9 TrueMove Air 센서
- 10 USB 유형-C 대 USB 유형-A 슈퍼 메시 데이터/충전 케이블
- 11 USB 유형-C 무선 동글
- 12 연장 어댑터

\* steelseries.com/gaming-accessories 에서 액세서리 및 교체 부분을 찾으세요

## 설치

## **2.4 GHZ 무선을 통한 연결**

- 1 Aerox 3 무선 동글 **①**을 장치의 USB 포트에 연결합니다.
- 2 무선 모드 스위시 ☺️들 ¨2.4 GHz¨ 위치로 전환합니다.
- 3 마우스와 동글이 자동으로 페어링됩니다.
- 4 마우스를 추가로 사용자 지정하거나 무선 동글 <mark>①</mark>을 다시 페어링하려면 steelseries.com/engine에서 SteelSeries 엔진 소프트웨어를 다운로드하십시오
- \*자세한 제품 정보는 steelseries.com/aerox-3-wireless
- 를 확인하세요

## **블루투스를 통한 페어링**

- 1 블루투스 5.0 이상이 활성화된 장치에서 블루투스 페어링 모드를 시작합니다.
- 2 CPI 버튼 <mark>〇</mark>을 누른 상태에서 무선 모드 스위치 <mark>♡</mark>를 토글해 블루투스 위치로 전환하여 마우스를 켜십시오.
- 3 연결을 검색하는 동안 마우스 조명이 파란색으로 깜박이기 시작합니다.
- 4 블루투스가 활성화된 장치에서 "Aerox 3 Wireless"를 선택합니다.

## 배터리 수준 표시기

마우스 조명이 노란색으로 점멸하여 배터리 수명을 알립니다.

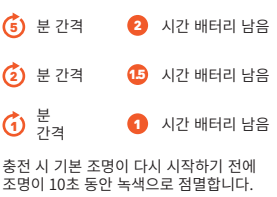

## **DEUTSCH**

## **PACKUNGSINHALT**

Aerox 3 Wireless Maus

USB Typ-C zu USB Typ-A Super Mesh-Daten-/-Ladekabel (1.8m)

USB Typ-C Wireless Dongle

Verlängerungsadapter

Produktinformationen

#### **SYSTEMVORAUSSETZUNGEN/ KOMPATIBILITÄT**

PC / Mac / Xbox

#### **STEELSERIES ENGINE SOFTWARE-VORAUSSETZUNGEN**

#### **Plattformen**

Windows 7+

Mac OS X 10.13+

160MB freier Festplattenspeicher für die Installation

\* Hilfe erhalten Sie unter support.steelseries.com

## PRODUKTÜBERSICHT

- 1 Linker Auslöser
- 2 Rechter Auslöser
- 3 Scrollrad
- 4 CPI-Taste
- 5 Seitliche Taste 1
- 6 Seitliche Taste 2
- 7 Virgin-grade PTFE-Füße
- Wireless Modus-Schalter
- 9 TrueMove Air-Sensor
- 10 USB Typ-C zu USB Typ-A Super-Mesh-Daten-/-Ladekabel
- USB Typ-C Wireless Dongle
- 12 Verlängerungsadapter
- \* Zubehör und Ersatzteile finden Sie

#### unter

steelseries.com/gaming-accessories

## **SETUP**

#### **ANSCHLUSS VIA 2,4 GHZ DRAHTLOS**

- 1 Schließen Sie den Aerox 3 Wireless Dongle **(i)** an einen freien USB-Anschluss Ihres Geräts an.
- 2 Stellen Sie den Wireless Modus-Schalter auf <sup>8</sup> die Position ..2.4 GHz".
- 3 Maus und Dongle koppeln sich automatisch.
- 4 Um Ihre Maus weiter anzupassen oder einen Wireless Dongle  $@$ erneut zu koppeln, laden Sie die SteelSeries Engine-Software von steelseries.com/engine herunter.
- \*Detailliertere Produktinformationen unter steelseries.com/aerox-3-wireless

## **KOPPLUNG PER BLUETOOTH**

- Starten Sie den Bluetooth-Kopplungsmodus auf Ihrem für Bluetooth 5.0 oder höher geeigneten Gerät.
- 2 Halten Sie die CPI-Taste gedrückt **Q** und bringen Sie den Wireless Modus-Schalter <sup>6</sup> in die Bluetooth-Position  $*$  um Ihre Maus einzuschalten.
- 3 Die Mausbeleuchtung blinkt blau, während nach einer Verbindung gesucht wird.
- 4 Wählen Sie auf Ihrem Bluetoothfähigen Gerät "Aerox 3 Wireless".

## **BATTERIESTANDSANZEIGE**

Die Mausbeleuchtung blinkt gelb, um Sie über die verbleibende Batteriebetriebsdauer zu informieren:

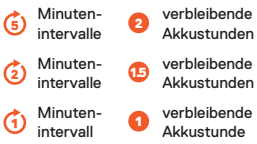

Während des Ladevorgangs blinkt die Beleuchtung 10 Sekunden lang grün, ehe die Standardbeleuchtung wieder eingeschaltet wird.

## РУССКИЙ

## **СОДЕРЖИМОЕ УПАКОВКИ**

Беспроводная мышь Aerox 3

Кабель с USB Type-C на USB Type-A для зарядки/передачи данных Super Mesh (5'9"/1,8 м)

Беспроводной адаптер USB Type-C

Переходник удлинителя

Информация об изделии

#### **СИСТЕМНЫЕ ТРЕБОВАНИЯ / СОВМЕСТИМОСТЬ**

ПК / Mac / Xbox

#### **ТРЕБОВАНИЯ ПРОГРАММНОГО ОБЕСПЕЧЕНИЯ STEELSERIES ENGINE**

## **ПЛАТФОРМЫ**

Windows 7+

## Mac OSX 10.13+

160 Мб свободного места на жёстком диске для установки

#### \* Справочная информация приведена по адресу support.steelseries.com

## ОБЗОР ИЗДЕЛИЯ

- 1 Левая кнопка
- 2 Правая кнопка
- Колесо прокрутки
- 4 Кнопка CPI
- 5 Боковая кнопка 1
- 6 Боковая кнопка 2
- 7 Ножки из Virgin-grade PTFE
- 8 Переключатель беспроводного режима
- 9 Сенсор TrueMove Air
- 10 Кабель с USB Type-C на USB Type-A для зарядки/передачи данных Super Mesh
- 11 Беспроводной адаптер USB Type-C
- 12 Переходник удлинителя
- \* Принадлежности и запасные части можно найти на веб-сайте: steelseries.com/gaming-accessories

## НАСТРОЙКА

## **БЕСПРОВОДНОЕ ПОДКЛЮЧЕНИЕ 2,4 ГГЦ**

- 1 Подключите беспроводной алаптер Aerox 3 $\mathbf 0$  к свободному USB-порту вашего устройства.
- 2 Переведите переключатель беспроводного режима в положение <mark>+</mark> 2.4 GHz.
- 3 Мышь и адаптер будут автоматически сопряжены.
- 4 Для дальнейшей настройки мыши или повторного сопряжения беспроводного адаптера **Ф**загрузите программное обеспечение SteelSeries Engine с веб-сайта: steelseries.com/engine.

\*Более подробная информация об изделии:

steelseries.com/aerox-3-wireless

## **СОПРЯЖЕНИЕ ЧЕРЕЗ BLUETOOTH**

- 1 Запустите режим сопряжения Bluetooth на устройстве с поддержкой Bluetooth 5.0 или выше.
- 2 Удерживайте кнопку СРІ О и переведите переключатель беспроводного режима <mark>О</mark> в

положение Bluetooth \*. чтобы включить мышь.

- 3 При поиске соединения подсветка мыши начнет мигать синим цветом.
- 4 Выберите Aerox 3 Wireless своем на устройстве с поддержкой Bluetooth.

## ИНДИКАТОР УРОВНЯ ЗАРЯДА

Подсветка мыши будет мигать желтым цветом, чтобы уведомить вас о времени работы от батареи:

 $\overline{\textbf{5}}$   $\overline{\textbf{5}}$   $\overline{\textbf{6}}$   $\overline{\textbf{6}}$ интервалы оставшихся часов работы от батареи  $\overline{2}$  -минутные  $\overline{3}$ интервалы оставшихся часов работы от батареи <sup>1</sup> час работы от

 $\bigcap$  -минутный интервал батареи

Во время зарядки индикатор будет мигать зеленым светом в течение 10 секунд, прежде чем вернуться к подсветке по умолчанию.

## FRANÇAIS

## **CONTENU DE L'EMBALLAGE**

Souris sans fil Aerox 3

Câble de chargement/données Super Mesh USB Type-C vers USB Type-A (5'9"/1,8 m)

Dongle sans fil USB de type C

Adaptateur d'extension

Guide d'informations produit

## **CONFIGURATION SYSTÈME REQUISE/COMPATIBILITÉ**

PC / Mac / Xbox

### **CONFIGURATION LOGICIELLE REQUISE POUR LE MOTEUR STEELSERIES**

**Plates-formes**

Windows 7+

Mac OS X 10.13+

160 Mo d'espace disque disponible pour l'installation

#### \*trouver de l'aide sur support. steelseries.com

## PRÉSENTATION DES PRODUITS

- Bouton gauche
- 2 Bouton droit
- 3 Molette de défilement
- 4 Bouton CPI
- 5 Bouton latéral 1
- 6 Bouton latéral 2
- 7 Pieds en Virgin-grade PTFE
- 8 Commutateur de mode sans fil
- 9 Capteur TrueMove Air
- 10 Câble de chargement/données Super Mesh USB Type-C vers USB Type-A
- 11 Dongle sans fil USB de type C
- 12 Adaptateur d'extension
- \*Trouvez des accessoires et des pièces de rechange sur
- steelseries.com/gaming-accessories

## CONFIGURATION

## **CONNEXION VIA 2,4 GHZ SANS FIL**

- 1 Connectez le dongle sans fil Aerox 3  $\bf{0}$  à un port USB disponible sur votre appareil.
- 2 Basculez le commutateur de mode **8** sans fil en position "2,4 GHz".
- 3 La souris et le dongle s'appaireront automatiquement.
- 4 Pour personnaliser davantage votre souris ou appairer à nouveau un dongle sans fil<sup>0</sup>. téléchargez le logiciel SteelSeries Engine sur steelseries.com/engine
- \*Pour plus d'informations sur les produits, rendez-vous sur steelseries. com/aerox-3-wireless

## **APPAIRAGE VIA BLUETOOTH**

- Lancez le mode d'appairage Bluetooth sur votre appareil Bluetooth 5.0 ou supérieur.
- 2 Maintenez le bouton CPI enfoncé 4 et mettez le commutateur de mode  $\mathbf \Theta$  sans fil en  $\ast$  position Bluetooth pour allumer votre souris.
- 3 L'éclairage de la souris commencera à clignoter en bleu lorsque vous chercherez une connexion.
- 4 Sélectionnez "Aerox 3 Wireless" sur votre appareil Bluetooth.

## INDICATEUR DE NIVEAU DE BATTERIE

L'éclairage de la souris clignote en jaune pour vous informer de la durée de vie de la batterie:

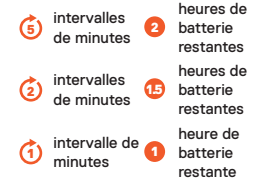

Pendant la charge, l'éclairage clignote en vert pendant 10 secondes, avant de reprendre l'éclairage par défaut.

## ITALIANO

## **CONTENUTO DELLA CONFEZIONE**

Mouse wireless Aerox 3

Cavo di ricarica/dati Super Mesh da USB di tipo C a USB di tipo A (5'9"/1,8m)

Dongle wireless USB di tipo C

Adattatore prolunga

Guida alle informazioni sul prodotto

## **REQUISITI DI SISTEMA/ COMPATIBILITÀ**

PC / Mac / Xbox

## **REQUISITI SOFTWARE DEL MOTORE STEELSERIES**

**Piattaforme**

Windows 7+

Mac OS X 10.13+

160MB di spazio libero su disco rigido per l'installazione

\*assistenza su support.steelseries.com

## PANORAMICA PRODOTTO

- **Trigger sinistro**
- 2 Trigger destro
- 3 Rotella di scorrimento
- 4 Pulsante CPI
- 5 Pulsante laterale 1
- 6 Pulsante laterale 2
- 7 Piedini in Virgin-grade PTFE
- 8 Interruttore modalità wireless
- 9 Air Sensor TrueMove
- 10 Cavo di ricarica/dati super mesh da USB di tipo C a USB di tipo A
- 11 Dongle wireless USB di tipo C
- Adattatore prolunga
- \* Accessori e ricambi sono disponibili all'indirizzo
- steelseries.com/gaming-accessories

## CONFIGURAZIONE

**COLLEGAMENTO WIRELESS A 2,4 GHZ**

- 1 Collegare il dongle wireless Aerox 3  $\bf{0}$  a una porta USB disponibile sul dispositivo.
- 2 Portare l'interruttore della modalità wireless 8 sulla posizione "2,4 GHz".
- 3 Il mouse e il dongle si abbineranno automaticamente.
- 4 Per personalizzare ulteriormente il mouse o accoppiare nuovamente un dongle wireless<sup>n</sup>, scaricare il software SteelSeries Engine da steelseries.com/engine
- \* Informazioni più dettagliate sul prodotto sono disponibili su steelseries.com/aerox-3-wireless

## **ACCOPPIAMENTO TRAMITE BLUETOOTH**

1 Avviare la modalità di accoppiamento Bluetooth sul dispositivo abilitato Bluetooth 5.0 o superiore.

- 2 Tenere premuto il pulsante CPI e portare l'interruttore della 8 modalità wireless sulla \* posizione Bluetooth per accendere il mouse.
- 3 La spia del mouse inizierà a lampeggiare in blu quando il dispositivo è in cerca di una connessione.
- Selezionare "Aerox 3 Wireless" sul dispositivo abilitato per Bluetooth.

## INDICATORE DI LIVELLO DELLA BATTERIA

La spia del mouse lampeggerà in giallo per avvisare della durata residua della batteria:

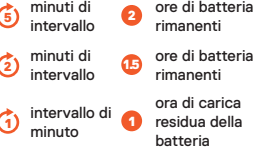

Durante la ricarica, la spia verde lampeggia per 10 secondi prima di tornare all'illuminazione predefinita.

## PORTUGUÊS

## **CONTEÚDO DA EMBALAGEM**

Rato sem fios Aerox 3

Cabo de dados/carregamento Super Mesh USB tipo C para USB tipo A (5'9"/1,8m)

Dongle sem fios USB Tipo C

Adaptador de extensão

Guia de informações do produto

### **REQUISITOS DO SISTEMA/ COMPATIBILIDADE**

PC / Mac / Xbox

## **REQUISITOS DO SOFTWARE DO MOTOR STEELSERIES**

#### **Plataformas**

Windows 7+

Mac OSX 10.13+

160MB de espaço livre no disco rígido para instalação

\*encontre ajuda em support.steelseries.com

## DESCRIÇÃO GERAL DO PRODUTO

- Botão esquerdo
- 2 Botão direito
- 3 Roda de deslocação
- 4 Botão CPI
- 5 Botão lateral 1
- 6 Botão lateral 2
- Pés em Virgin-grade PTFE
- 8 Interruptor de modo sem fios
- 9 Sensor central TrueMove Air
- 10 Cabo de dados/carregamento Super Mesh USB Tipo C para USB Tipo A
- 11 Dongle sem fios USB Tipo C
- 12 Adaptador de extensão
- \*Encontre acessórios e peças de substituição em steelseries.com/gaming-accessories

## **CONFIGURAÇÃO**

## **LIGAR POR WIRELESS 2,4 GHZ**

- Ligue o Dongle sem fios Aerox 3 0 a uma porta USB disponível no seu dispositivo.
- 2 Mude o interruptor de modo sem fios 8 para a posição "2,4 GHz".
- 3 O rato e o dongle são emparelhados automaticamente.
- 4 Para personalizar ainda mais o seu rato ou voltar a emparelhar um dongle sem fios  $\mathbf 1$ , transfira o software SteelSeries Engine em steelseries.com/engine
- \* Informações mais detalhadas sobre o produto em

steelseries.com/aerox-3-wireless

### **EMPARELHAMENTO POR BLUETOOTH**

1 Inicie o modo de emparelhamento por Bluetooth no dispositivo compatível com Bluetooth 5.0 ou superior.

- 2 Mantenha premido o botão CPI C e mude o interruptor de modo sem fios 8 para a posição Bluetooth para ligar o rato.
- 3 A iluminação do rato começa a piscar a azul quando procura uma ligação.
- Selecione "Aerox 3 Wireless" no seu dispositivo com Bluetooth ativado.

## INDICADOR DE NÍVEL DA BATERIA

A iluminação do rato pisca a amarelo para avisar sobre a duração da bateria:

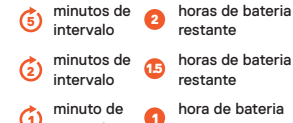

intervalo restante

Durante o carregamento, a luz pisca a verde durante 10 segundos, antes de retomar a iluminação predefinida.

## POLSKI

## **ZAWARTOŚĆ PACZKI**

Aerox 3 Wireless mysz

Kabel USB typu C do USB typu A Super Mesh do transmisji danych / ładowania (5'9"/1,8m)

Bezprzewodowy klucz sprzętowy USB typu C

Adapter przedłużający

Przewodnik z informacjami o produkcie

### **WYMAGANIA SYSTEMOWE / KOMPATYBILNOŚĆ**

PC / Mac / Xbox

#### **STEELSERIES ENGINE WYMAGANIA SYSTEMOWE Platformy**

Windows 7+

Mac OS X 10.13+

160 MB wolnego miejsca na dysku twardym do instalacii

\* znajdź pomoc pod adresem support.steelseries.com

## BUDOWA PRODUKTU

- 1 Lewy przycisk
- 2 Prawy Przycisk
- 3 Rolka przewijania
- 4 Przycisk CPI
- 5 Przycisk boczny 1
- 6 Przycisk boczny 2
- 7 Nóżki PTFE
- 8 Przełacznik trybu bezprzewodowego
- 9 Sensor TrueMove Air
- 10 USB Type-C do USB Type-A Kabel do transmisji danych / ładowania Super Mesh
- 11 Bezprzewodowy klucz sprzętowy USB typu C
- 12 Adapter przedłużający
- \*Akcesoria i części zamienne dostępne na stronie
- steelseries.com/gaming-accessories

## KONFIGURACJA

#### **POŁĄCZENIE BEZPRZEWODOWE 2,4 GHZ**

- 1 Podłącz nadajnik Aerox 3 Wireless  $\bigcirc$  do dostępnego portu USB w Twoim urządzeniu.
- 2 Ustaw przełącznik Trybu Bezprzewodowego © w pozycji "2,4 GHz".
- 3 Mysz i nadajnik zostaną automatycznie sparowane.
- 4 Aby spersonalizować swoja mysz lub ponownie sparować ją z Nadajnikiem Bezprzewodowym
	- **0.** pobierz program SteelSeries Engine dostępny pod adresem steelseries.com/engine
- \*Szczegółowe informacje na temat produktu dostępne są na stronie steelseries.com/air-3-wireless

## **PAROWANIE ZA POMOCĄ BLUETOOTH**

Zainiciuj tryb parowania Bluetooth na swoim urządzeniu z obsługą Bluetooth 5.0 lub wyższą.

- 2 Przytrzymaj przycisk CPI  $\bullet$  i ustaw przełącznik Trybu Bezprzewodowego 8 w pozycji Bluetooth  $\frac{1}{2}$ , aby włączyć mysz.
- 3 Podczas wyszukiwania połączenia podświetlenie myszy zacznie migać na niebiesko.
- Na swoim urządzeniu obsługującym Bluetooth wybierz .. Aerox 3 Wireless".

## WSKAŹNIK POZIOMU BATERII

Podświetlenie myszy będzie migać na żółto, informując o poziomie naładowania baterii:

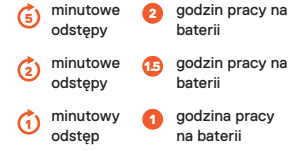

Podczas ładowania, światełko bedzie migać na zielono przez 10 sekund przed wznowieniem oświetlenia domyślnego.

## **REGULATORY**

## **Europe – EU Declaration of Conformity**

Hereby, SteelSeries ApS. declares that the equipment which is compliance with directive RoHS 2.0 (2015/863/EU), R.E.D (2014/53/EU), EMC Directive (2014/30/EU), and LVD (2014/35/ EU) which are issued by the Commission of the European Community.

The full text of the EU declaration of conformity is available at the following internet address: steelseries.com

SteelSeries ApS. hereby confirms, to date, based on the feedback from our suppliers indicates that our products shipping to the EU territory comply with REACH (Registration, Evaluation, Authorization, and Restriction of Chemicals - (EC) 1907/2006) compliance program. We are fully committed to offering REACH compliance on the products and posting accurate REACH compliance status for the all of products.

Operating Temperature: 0 to +40°C.

Frequency bands and Powers (Mouse and Transceiver)

- a. Frequency band(s) in which the radio equipment operates: • WIFI: 2.400–2.4835 GHz
- b. Maximum radio-frequency power transmitted in the frequency band(s) in which the radio equipment operates:
	- EIRP(2.4G): л/4-DQPSK: 3.17 dBm (Mouse)
	- EIRP(BT): GFSK: 3.29 dBm (Mouse)
	- EIRP(2.4G): л/4-DQPSK: 0.91 dBm (Transceiver)
- c. Firmware Version: V1.5.9 (Mouse); V1.2.7 (Transceiver)

## **UK Declaration of Conformity**

Hereby, SteelSeries ApS. declares that the following equipment which is compliance with Electromagnetic Compatibility Regulations 2016, Electrical Equipment (Safety) Regulations 2016 and The Restriction of the Use of Certain Hazardous Substances in Electrical and Electronic Equipment Regulations 2012 issued by the Department for Business, Energy& Industrial Strategy. The full text of the UK declaration of conformity is available at the following internet address: https://steelseries.com/

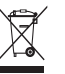

## **WEEE**

This product must not be disposed of with your other household waste or treat them in compliance with the local regulations or contact your local city office, your household waste disposal service or the shop where you purchased the product.

## **TURKEY ROHS COMPLIANCE**

Republic of Turkey: In conformity with the EEE Regulation Türkiye Cumhuriyeti: EEE Yönetmeliğine Uygundur

## **Safety Guideline for the Battery**

This battery must not be disposed of with your other household waste or treat them in compliance with the local regulations or contact your local city office, your household waste disposal service or the shop where you purchased the product.

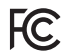

## **Federal Communication Commission Interference Statement**

This device complies with Part 15 of the FCC Rules. Operation is subject to the following two conditions: (1) This device may not cause harmful interference, and (2) this device must accept any interference received, including interference that may cause undesired operation.

This equipment has been tested and found to comply with the limits for a Class B digital device, pursuant to Part 15 of the FCC Rules. These limits are designed to provide reasonable protection against harmful interference in a residential installation. This equipment generates, uses and can radiate radio frequency energy and, if not installed and used in accordance with the instructions, may cause harmful interference to radio communications. However, there is no guarantee that interference will not occur in a particular installation. If this equipment does cause harmful interference to radio or television reception, which can be determined by turning the equipment off and on, the user is encouraged to try to correct the interference by one of the following measures:

- Reorient or relocate the receiving antenna.
- Increase the separation between the equipment and receiver.
- Connect the equipment into an outlet on a circuit different from that to which the receiver is connected.
- Consult the dealer or an experienced radio/TV technician for help.

l IK

## **FCC Caution:**

Any changes or modifications not expressly approved by the party responsible for compliance could void the user's authority to operate this equipment.

This transmitter must not be co-located or operating in conjunction with any other antenna or transmitter.

#### **Radiation Exposure Statement:**

The device has been evaluated to meet general RF exposure requirement, the device can be used in portable exposure condition without restriction.

FCC ID: ZHK-M00019 (Mouse)

FCC ID: ZHK-M00019TX(Transceiver)

Frequency bands and Powers (Mouse and Transceiver)

- a. Frequency band(s) in which the radio equipment operates: 2.400 2.4835 GHz
- b. Maximum radio-frequency power transmitted in the frequency band(s) in which the radio equipment operates:
	- Conducted Average Power/(2.4G): л/4-DQPSK: -1.0 dBm (Mouse)
	- Conducted Average Power/(BT): GFSK: -0.95 dBm (Mouse)
	- Conducted Average Power/(2.4G): л/4-DQPSK: -2.32 dBm (Transceiver)

c. Firmware Version: V1.5.9 (Mouse); V1.2.7 (Transceiver)

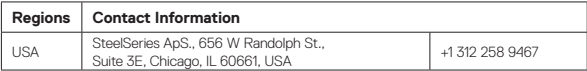

More information and support from steelseries.com

#### **Industry Canada Statement**

This device complies with Industry Canada license-exempt RSS standard(s). Operation is subject to the following two conditions:

- 1. this device may not cause interference, and
- 2. this device must accept any interference, including interference that may cause undesired operation of the device.

Le présent appareil est conforme aux CNR d'Industrie Canada applicables aux appareils radio exempts de licence. L'exploitation est autorisée aux deux conditions suivantes:

- 1. l'appareil ne doit pas produire de brouillage, et
- 2. l'utilisateur de l'appareil doit accepter tout brouillage radioélectrique subi, même si le brouillage est susceptible d'en compromettre le fonctionnement.

This Class B digital apparatus complies with Canadian ICES-003.

Cet appareil numérique de la classe B est conforme à la norme NMB-003 du Canada. This device and its antenna(s) must not be co-located or operating in conjunction with any other antenna or transmitter, except tested built-in radios.

Cet appareil et son antenne ne doivent pas être situés ou fonctionner en conjonction avec une autre antenne ou un autre émetteur, exception faites des radios intégrées qui ont été testées.

The County Code Selection feature is disabled for products marketed in the US/ Canada. La fonction de sélection de l'indicatif du pays est désactivée pour les produits commercialisés aux États-Unis et au Canada.

The appliance must not be exposed to splashes or drops of water and it should not be used as a support for any object filled with liquid, such as a vase.

L'appareil ne doit pas être exposé à des éclaboussures ou à des gouttes d'eau et il ne doit pas servir de support à un quelconque objet rempli de liquide, tel qu'un vase.

#### Radiation Exposure Statement

The device has been evaluated to meet general RF exposure requirement, The device can be used in portable exposure condition without restriction.

Déclaration d'exposition aux radiations:

L'appareil a ete evalue pour repondre aux exigencies generals d' exposition aux radio frequencies. L'appareil peut etre utilise en condition d' exposition portable sans restriction

### **"CAUTION!"**

#### **RISK OF EXPLOSION IF BATTERY PACK IS NOT REPLACE BY SAME TYPE AS SPECIFIED BY THE MANUFACTURER.**

Please keep follow all listed important warnings and cautions below while using this battery pack to avoid any damage or hazard.

1. The battery polarity (+) and (-) shall not be connected and charged reversely. Risk of explosion if the battery polarity (+) and (-) is reversed.

2. Please keep this battery pack away from fire and high heat sources due to the explosion that might happen. Do not place your battery pack close to any heater or hot location.

3. This battery pack shall not be hit or impacted. This battery pack shall not be dealt with any sharp or keen objects either.

4. This battery pack shall not be exposed to moisture, dripping or splashing.

5. If any electrolyte flows out of this battery pack when touching the user's eyes and skin, please seek medical advice immediately.

#### **"MISE EN GARDE!"**

#### **RISQUE D'EXPLOSION SI LE BLOC-PILES N'EST PAS REMPLACÉ PAR LE MÊME TYPE QUE SPÉCIFIÉ PAR LE FABRICANT.**

Veuillez suivre tous les avertissements et mises en garde ci-dessous lors de l'utilisation de cette batterie pour éviter tout dommage ou danger.

1. La polarité (+) et (-) de la batterie ne doit pas être connectée et chargée à l'envers. Risque d'explosion si la polarité (+) et (-) de la batterie est inversée.

2. Gardez cette batterie à l'écart du feu et des sources de chaleur élevées en raison de l'explosion qui pourrait se produire. Ne placez pas votre batterie près d'un radiateur ou d'un endroit chaud. 3. Cette batterie ne doit pas être heurtée ni impactée. Ce bloc-batterie ne doit pas non plus être traité avec des objets tranchants ou vifs.

4. Cette batterie ne doit pas être exposée à l'humidité, aux gouttes ou aux éclaboussures. 5. Si un électrolyte s'écoule de cette batterie lorsque vous touchez les yeux et la peau de

l'utilisateur, consultez immédiatement un médecin.

IC: 9638A-M00019 (Mouse) IC: 9638A-M00019TX (Transceiver)

해당 무선설비는 운용 중 전파혼신 가능성이 있음 해당 무선설비는 전파혼신 가능성이 있으므로 인명안전과 관련된 서비스는 할 수 없음

이 기기는 가정용(B급) 전자파적합기기로서 주로 가정에서 사용하는 것을 목적으로 하며, 모든 지역에서 사용할 수 있습니다

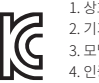

1. 상호명: SteelSeries ApS. 2. 기기명칭: Mouse / Transceiver 3. 모델명: M-00019 / M-00019TX R-R-SS4-M-00019 R-R-SS4-M-00019TX 5. 제조사/제조국: SteelSeries ApS./China

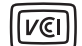

この装置は、クラスB機器です。この装置は、住宅環境で使用することを目的とし ていますが、こ の装置がラジオやテレビジョン受信機に近接して使用されると、受 信障害を引き起こすことがあ ります。 取扱説明書に従って正しい取り扱いをして下さい。 VCCI-B

この機器の使用周波数帯では、電子レンジ等の産業・科学・医療用機器のほか工場の製造ラ イン等で使用されている移動体識別用の構内無線局(免許を要する無線局)及び特定小電力 無線局(免許を要しない無線局)並びにアマチュア無線局(免許を要する無線局)が運用され ています。

1 この機器を使用する前に、近くで移動体識別用の構内無線局及び特定小電力無線局並びに アマチュア無線局が運用されていないことを確認して下さい。

2 万一、この機器から移動体識別用の構内無線局に対して有害な電波干渉の事例が発生し

た場合には、速やかに使用周波数を変更するか又は電波の発射を停止した上、下記連絡先に ご連絡頂き、混信回避のための処置等(例えば、パーティションの設置など)についてご相談し て下さい。

3 その他、この機器から移動体識別用の特定小電力無線局あるいはアマチュア無線局に対し て有害な電波干渉の事例が発生した場合など何かお困りのことが起きたときは、次の連絡先 へお問い合わせ下さい。

### **低功率電波輻射性電機管理辦法**

取得審驗證明之低功率射頻器材,非經核准,公司、商號或使用者均不得擅自變更頻率、加大功 率或變更原設計之特性及功能。

低功率射頻器材之使用不得影響飛航安全及干擾合法通信;經發現有干擾現象時,應立即停 用,並改善至無干擾時方得繼續使用。

前述合法通信,指依電信管理法規定作業之無線電通信。低功率射頻器材須忍受合法通信或工 業、科學及醫療用電波輻射性電機設備之干擾。

## **鋰電池安全使用指南**

注意: 電池若未正確更換,可能會爆炸,請用原廠建議之同款的電池來更換。

電池不可當作一般的家庭廢棄物棄置,請依據當地法規使用公共回收系統退回、回收或處理 電池。

電池極性(+)和( - )不得相反連接,充電電池極性如果電池極性反轉,則有爆炸危險。 請勿將此電池放在靠近火源或任何高溫的地方,否則可能會因高熱源而發生爆炸。 電池組不得受撞擊,也不能用任何尖銳的物體去穿刺。

該電池組無防水功能,不得暴露於潮濕場所避免受潮導致兩電池極性短路導致爆炸危險。

# 廢電池請回收

\*報廢電池請按照廢棄物管理辦法回收處理

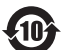

该电子电气产品含有某些有害物质,在环保使用期限内可以放心使用,超过环保使用期限之后 则应该进入回收循环系统。

## **《废弃电器电子产品回收处理管理条例》提示性说明**

为了更好地关爱及保护地球,当用户不再需要此产品或产品寿命终止时,请遵守国家废弃电 器电子产品回收处理相关法律法规,将其交给当地具有国家认可的回收处理资质的厂商进行 回收处理。

## **锂电池安全使用指南**

注意: 电池若未正确更换,可能会爆炸,请用原厂建议之同款的电池来更换。

电池不可当作一般的家庭废弃物弃置,请依据当地法规使用公共回收系统退回、回收或处理 电池。

1.电池极性(+)和( - )不得相反连接,充电电池极性如果电池极性反转,则有爆炸危险。

2.请勿将此电池放在靠近火源或任何高温的地方,否则可能会因高热源而发生爆炸。

3.电池组不得受撞击,也不能用任何尖锐的物体去穿刺。

4.该电池组无防水功能,不得暴露于潮湿场所避免受潮导致两电池极性短路导致爆炸危险。 微功率设备产品使用说明:

 (一)符合"微功率短距离无线电发射设备目录和技术要求"的具体条款和使用场景,采用 的天线类型和性能,控制、调整及开关等使用方法;

 (二)不得擅自改变使用场景或使用条件、扩大发射频率范围、加大发射功率(包括额外加 装射频功率放大器),不得擅自更改发射天线;

(三)不得对其他合法的无线电台(站)产生有害干扰,也不得提出免受有害干扰保护;

 (四)应当承受辐射射频能量的工业、科学及医疗(ISM)应用设备的干扰或其他合法的无 线电台(站)干扰;

 (五)如对其他合法的无线电台(站)产生有害干扰时,应立即停止使用,并采取措施消除干 扰后方可继续使用;

 (六)在航空器内和依据法律法规、国家有关规定、标准划设的射电天文台、气象雷达站、卫 星地球站(含测控、测距、接收、导航站)等军民用无线电台(站)、机场等的电磁环境保护区域内 使用微功率设备,应当遵守电磁环境保护及相关行业主管部门的规定;

(七)禁止在以机场跑道中心点为圆心、半径5000米的区域内使用各类模型遥控器;

(八)微功率设备使用时温度和电压的环境条件。

#### **SteelSeries Products and Australian Consumer Law**

Our goods come with guarantees that cannot be excluded under Australian consumer law. You are entitled to a repair, replacement, or refund for a major failure and compensation for any other reasonably foreseeable loss or damage. You are also entitled to have the goods repaired or replaced if the goods fail to be of acceptable quality and the failure does not amount to a major failure.

Should your product be defective, you can make a claim under Australian consumer law.

SteelSeries will provide its own remedies equivalent to those remedies in the consumer guarantee provisions of the Australian Consumer Law at any time within 24 months of the date of purchase. For the avoidance of doubt, SteelSeries acknowledges that the Australian Consumer Law may provide for remedies beyond 24 months for a number of its products.

Summary of Australian statutory consumer guarantees

#### Consumer guarantees in relation to goods

The goods will be of acceptable quality, The goods will be fit for a particular purpose, The goods will match their description, The goods will match the sample or demonstration model, You have title to the goods, You have undisturbed possession of the goods, There are no undisclosed securities on the goods.

#### Consumer guarantees in relation to services

We will provide the services with due care and skill, The services will be fit for a particular purpose, The services will be provided within a reasonable time.

For SteelSeries-branded goods, in addition to the above, we also guarantee that we will provide repairs or spare parts for a reasonable time. Under Australian consumer law, the remedy you are entitled to if a product fails to meet a consumer guarantee will depend on whether the failure to comply with the guarantee is major or minor.

Minor failures to comply with a consumer guarantee can normally be fixed or resolved in a reasonable amount of time. In this case, the seller can choose to offer you a refund, replacement, repair or, in the case of services, resupply. If the seller does not fix the problem or takes too long, you may be able to get it fixed by someone else and recover the costs from the seller depending on the circumstances.

### Remedies for major failure with goods

Return the product and ask for a refund, Return the product and ask for an identical replacement, or one of similar value if reasonably available, Keep the product and ask for compensation for the drop in value caused by the problem.

## Remedies for major failure with services

Cancel the contract and pay a reasonable amount for the work done, or seek a refund, For money already paid, keep the contract and negotiate a reduced price for the drop in value of the service — this may mean asking for some of your money back if you have already paid. For goods, there is a major failure to comply with a consumer guarantee when:

- You would not have purchased the product if you had known about the problem.
- The product is significantly different from the description, sample or demonstration model you were shown.
- The product is substantially unfit for its normal purpose and cannot easily be made fit within a reasonable time.
- The product is substantially unfit for a purpose that you told the supplier about, and cannot easily be made fit within a reasonable time.
- The product is unsafe.

For services, there is a major failure to comply with a consumer guarantee when:

- You would not have engaged the service if you had known the nature and extent of the problem.
- The service does not meet the reasonable expectations for that type of service, and the problem cannot be rectified within a reasonable time.
- You told the supplier that you wanted the service for a specific purpose, which was not fulfilled, and the problem could not be easily rectified within a reasonable time.
- You told the supplier that you wanted a specific result, yet the service and end result failed to meet your specifications and could not be easily rectified within a reasonable time.

• The supply of the service has created an unsafe situation.

For information on Australian consumer laws, please visit Australian consumer law website at www.consumerlaw.gov.au.

Importer Name and Address: Ingram Micro Pty LTD / Level1, 61 Dunning Avenue. Rosebery NSW 2018

Telephone technical support: +61-2-9381-6000

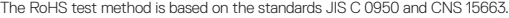

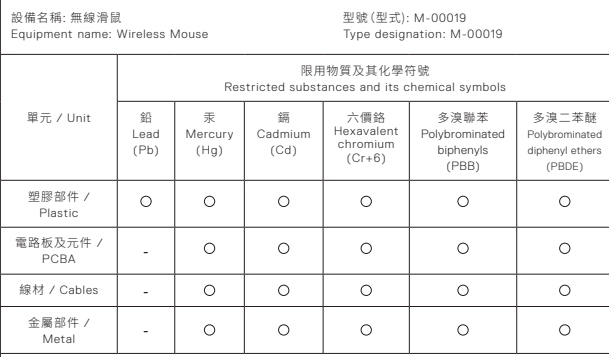

- 備考1. "超出0.1 wt %"及〝超出0.01 wt %"係指限用物質之百分比含量超出百分比含量基準值。
- Note 1: "Exceeding 0.1 wt %" and "exceeding 0.01 wt %" indicate that the percentage content of the

restricted substance exceeds the reference percentage value of presence condition.

- 備考2. ○係指該項限用物質之百分比含量未超出百分比含量基準值。
- Note 2: Oindicates that the percentage content of the restricted substance does not exceed the percentage of reference value of presence.
- 備考3. 係指該項限用物質為排除項目。
- Note 3: indicates that the restricted substance corresponds to the exemption

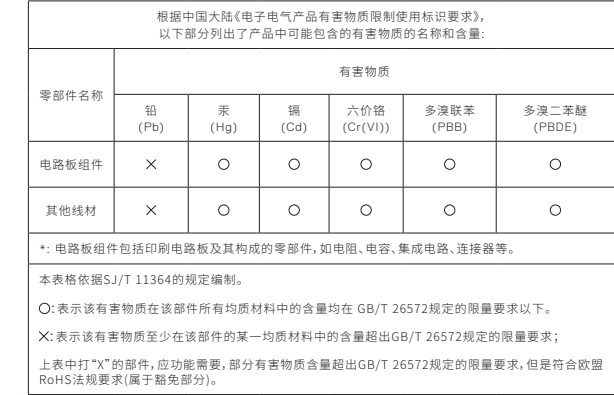

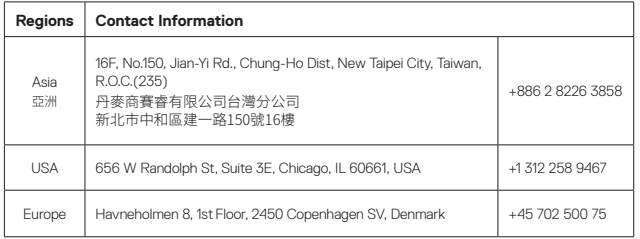

More information and support at steelseries.com

Product Name (產品名稱/产品名称): Wireless Mouse (無線滑鼠/无缐鼠标) Model No. (型號/型号): M-00019 Rated (規格/规格): Made in China 中國製造/中国制造

### Accessories information (配件資訊/配件信息)

Product Name: (產品名稱/产品名称): Transceiver (收發器/收发器)<br>Model No. (型號/型号): W-00019TX Model No. (型號/型号): M-00019TX Rated (規格/规格):

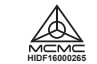

Malaysia approval (SIRIM)

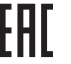

Custom Union Compliance. (Russia / Belarus / Kazakhstan / Armenia / Kyrgyzstan)

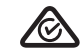

ACMA Compliance (Australia/ New Zealand)

Direct current  $\frac{1}{2}$ 

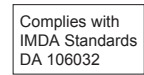

Singapore approval (IMDA)

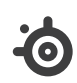

learn more at steelseries.com